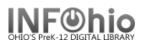

## Dictionary of Sirsi K-12 Terminology

| Sirsi K-12 Term         | Sirsi K-12 Definition                                                                                                    |
|-------------------------|----------------------------------------------------------------------------------------------------|
| Alert Window            | The <i>Alert Window</i> displays user alerts such as delinquencies, bills, and messages.                                                                                                    |
| Auto-generated barcodes | <b>Auto-generated barcodes property</b> can be selected or cleared to allow IDs to be automatically generated when adding new items or new users. Barcodes are automatically generated, using an autoid file with predetermined starting numbers.                                                                                              |
|                         | When the system is auto-generating an ID using Barcode Validation<br>policies and finds a duplicate ID, the system will try to generate a<br>valid ID again before creating the item or user record with an auto-<br>generated ID.                                                                                                    |
| Barcode shortcut        | Using the <i>barcode shortcut</i> feature, you may enter only the significant digits of the barcode to retrieve the user or item record. You may also include an x wild card character for the check digit to auto-calculate the check digit on-the-fly.                                                                                       |
|                         | For example, barcode 32605000024312 could be entered as just 5002431x or 50024312                                                                                                    |
| Barcode validation      | The <i>Barcode Validation</i> feature prevents the use of user or item barcodes that do not comply with the INFOhio formats.                                                                                                    |
|                         | <ol> <li>The first digit of the barcode number must be a 2 (user/patron) or<br/>3 (item)</li> <li>Positions 2 through 5 of the barcode number is the institution<br/>code assigned to the school district</li> <li>Position 14 is appropriate calculated check-digit (mod 10<br/>algorithm)</li> <li>The barcode is 14 digits long.</li> </ol> |
| Barred                  | <b>Barred</b> users cannot checkout items. A user cannot be automatically barred or unbarred by the server. This status must be set or removed by a workstation operator with special privileges. An override code is required to check out items to a <b>barred</b> user.                                                                     |
| Blocked                 | Users are <b>blocked</b> when their unpaid bills and accruing fines reach<br>a specified amount (policy) or they have overdue items beyond limit<br>allowed by policy. An override code is required to check out items to<br>a <b>blocked</b> user.                                                                                            |

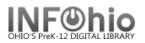

| Client        | <i>Client</i> /server means that there is an intelligent workstation <i>client</i> accessing a central database through software that resides on a server.                                                                                              |
|---------------|----------------------------------------------------------------------------------------------------|
| Delinquent    | Users become <i>delinquent</i> when they have unpaid bills or overdue items, but have not yet reached the limits set by policy for barring. <i>Delinquent</i> users have all privileges, but the system will warn staff of the user's status.           |
| Gadgets       | <i>Gadgets</i> are buttons used to select information such as date/time ranges and monetary amounts.                                                                                                    |
| Glossaries    | <b>Glossaries</b> are dashed lines that contain additional information about users and items.                                                                                                    |
| Helper Bar    | The <i>helper bar</i> is located below the active window's title bar.<br>Helpers on the left side of the bar make it easier to access<br>information needed by the current wizard.                                                                      |
| Hyperlinks    | <i>Hyperlinks</i> are underlined terms that represent a link to a related step.                                                                                                    |
| Instance      | An <i>instance</i> is the specific district.                                                                                                    |
| ITC Staff     | Instructional Technology Center staff.                                                                                                    |
| Item Group    | The <i>Item Group</i> uniquely identifies an item type of an object.<br>INFOhio has a standard list of <i>Item Groups</i> .                                                                                                    |
| Item ID       | The <i>item ID</i> is the barcode number for a specified item.                                                                                                    |
| Library       | The <i>Library</i> is a specific school library in an instance. The library has been assigned a 4-5 letter building code.                                                                                                    |
| Location      | Each item has a home <i>Location</i> and a current <i>Location</i> . The item is at its home <i>Location</i> whenever it is not checked out (usually AVAILABLE). The current <i>Location</i> always reflects where the item is now, checked out or not. |
| Material Type | <i>Material Type</i> denotes a copy's special characteristics for collection management and statistical analysis. <i>Material Type</i> determines display in the OPAC.                                                                                  |
| Override      | An <b>Override</b> password is needed to allow entry into protected information or allow the staff to override policies for circulation. Must be obtained through system administrator.                                                                 |
| Policies      | <b>Policies</b> are tools used to configure Sirsi K-12 Library Management System to reflect a library's <b>policies</b> governing access to resources.                                                                                                  |

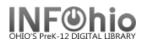

| Radio Button    | A <i>Radio Button</i> is a circle that must be selected to control the type of search: keyword, browse, exact, current, etc.                                                                                                    |
|-----------------|----------------------------------------------------------------------------------------------------|
| Search Index    | <i>Search Index</i> is a list of possible search fields. The values that display in the list vary depending on the wizard or helper.                                                                                                    |
| Set ID          | <i>Set ID</i> identifies items placed in a Circulation Set to circulate together.                                                                                                    |
| Shadow          | The <b>shadow</b> catalog allows the library to retain full catalog records<br>searchable only by library staff. The library may want to <b>shadow</b><br>records which cannot be used by patrons, such as lost or missing<br>volumes/copies or titles still being cataloged by technical services. |
| Shortcuts       | <b>Keyboard Shortcuts</b> are two keys struck at the same time to eliminate the need to use the mouse.                                                                                                    |
| SirsiDynix      | <i>SirsiDynix</i> is the company that owns the library software.                                                                                                    |
| Sirsi Workflows | SiriDynix library software                                                                                                    |
| SmartPort       | Software that acts as gateway to various cataloging sites such as LC and the Union Catalog. <i>SmartPort</i> provides the additional feature of immediately capturing records directly into your catalog.                                                                                           |
| Tabs            | <b>Tabs</b> are categorized folders containing related information. Arrow <b>tabs</b> display when more than five folders are available.                                                                                                    |
| Template        | <b>Template</b> (reports) is a list of reports based on generic delivered reports that were modified and/or saved as <b>templates</b> by members of the library staff.                                                                                                    |
| Title           | The first level of the Bibliographic information in Sirsi is the <i>Title</i> .<br>The <i>Title</i> is the Bib/MARC Record.                                                                                                    |
| Toolbar         | The <i>toolbars</i> contain the wizards that the user has access to through defined User Access policies.                                                                                                    |
| User            | Correct term for students/patrons. The patron is the <b>User</b> .                                                                                                    |
| User ID         | <b>User ID</b> refers to the patron barcode number which uniquely identifies a User.                                                                                                    |
| Call Number     | The second level of the Bib information in Sirsi is the <i>Call Number</i> level. In a district system, each library must have separate call numbers for the titles in its collection. The prefix used in the Call Number tells the patron where the item can be found in the library.              |

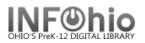

| Wizard       | A <b>Wizard</b> is an interactive utility that leads a user through all the steps required to complete a complex task. Toolbars are made up of various <b>Wizards</b> – determined by staff's access policy. |
|--------------|----------------------------------------------------------------------------------------------------|
| Wizard Group | A <b>Wizard Group</b> opens a bar of wizards necessary to perform a task.                                                                                                    |
| Workflows    | <i>Workflows</i> is a powerful, yet easy-to-use interface to the SirsiDynix Library Management System, used by library staff.                                                                                |
| Workform     | A <i>Workform</i> is a template used to enter cataloging information.                                                                                                    |